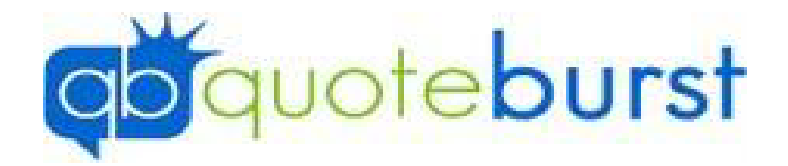

## Typhoon Job Aid

\*\*Typhoon and Dynamo share settings if you change for one it will change for both\*\*

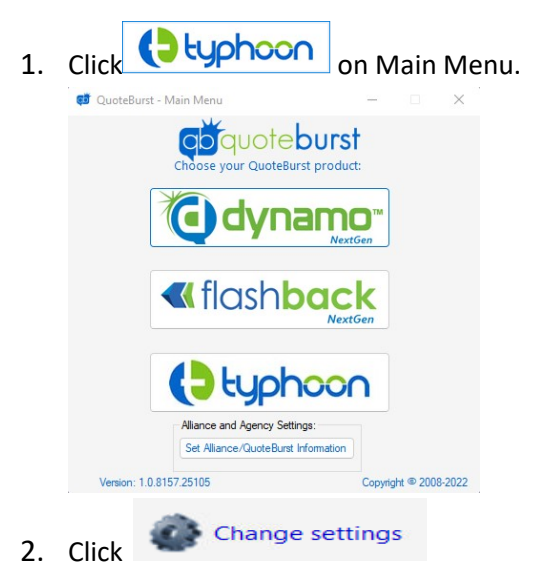

- 
- 3. Log in Using your QB ID and QB Password

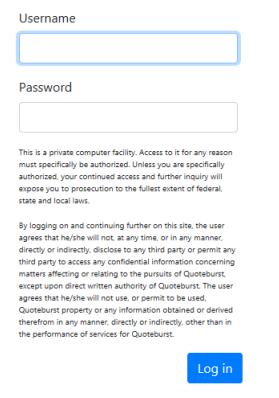

4. Go through General and Click Next (Under Agency Info – All fields are required beside Address 2, Web, Agency Title, Designation, and Agency License #)

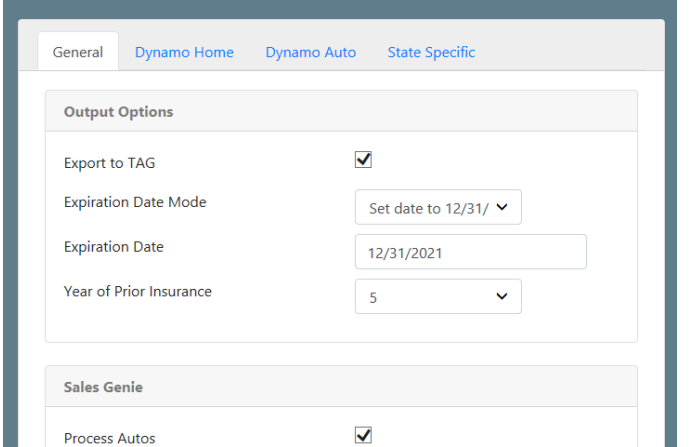

5. Select Options for how you want to have your Home leads quoted under the Dynamo/Typhoon Home Tab (All fields are required) and Click Next

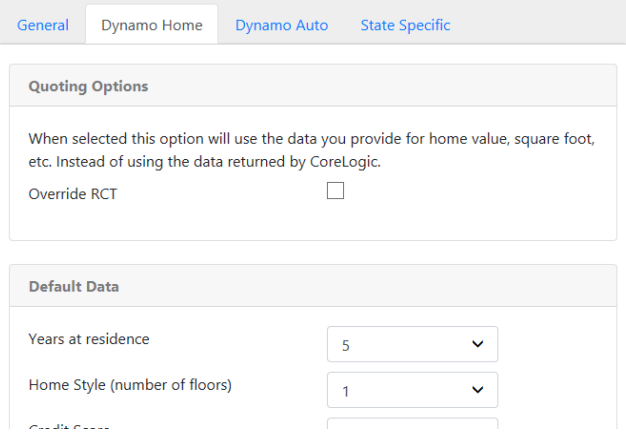

6. Select Options for how you want to have you Auto Leads quoted under the Dynamo/Typhoon Auto Tab (All Fields are required) and Click Next

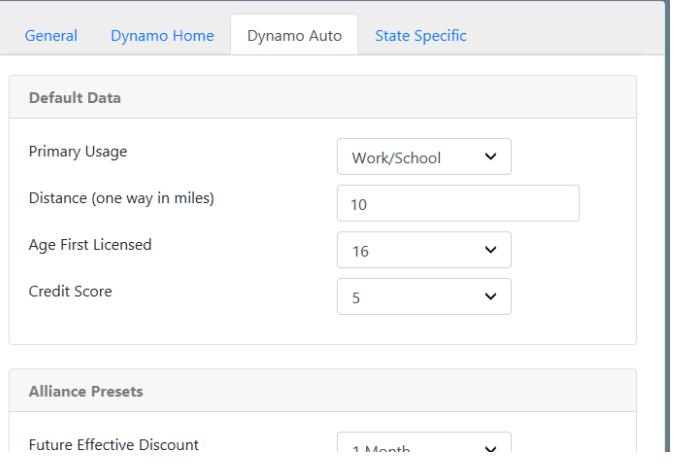

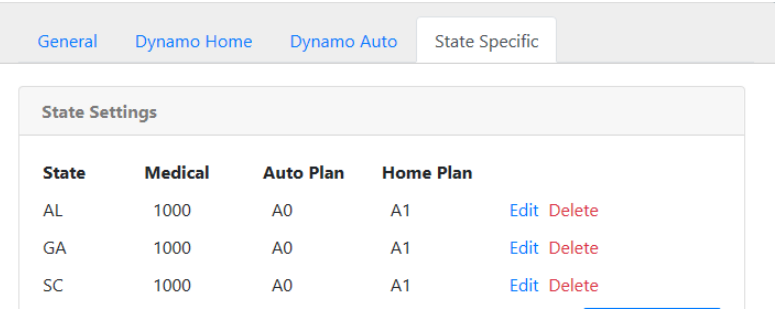

7. Select All States that you quote in Under State Specific and click Save

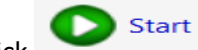

8. Click on Typhoon. Contact your Internet Lead Provider and have them send your

## leads to Typhoon.

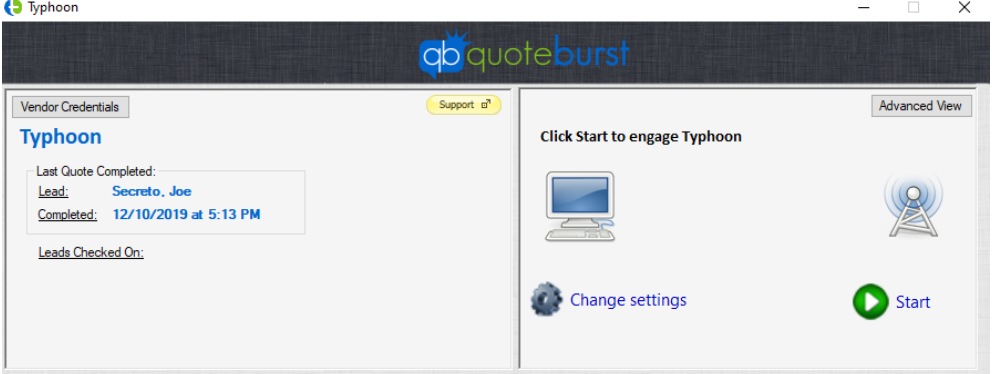

9. Give it just a minute and a Gateway log in screen will log up

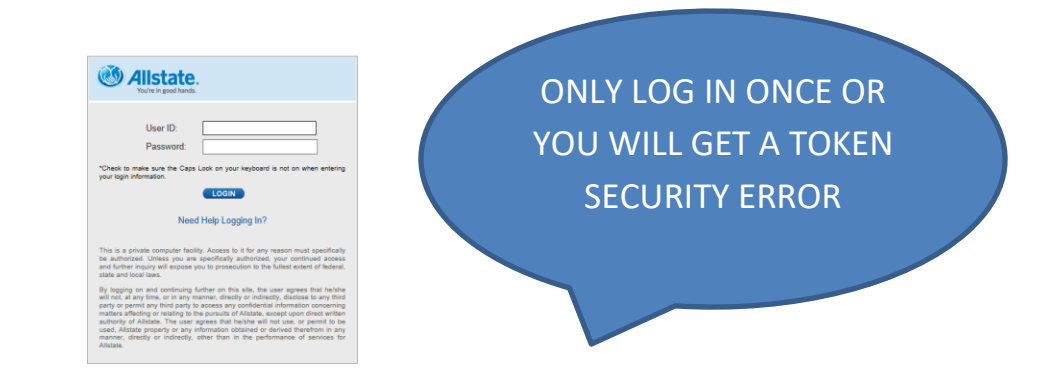

**\*\*Typhoon needs to be started to quote the leads\*\***

**\*\*We recommend restarting Typhoon every morning so you get any updates that are released\*\***